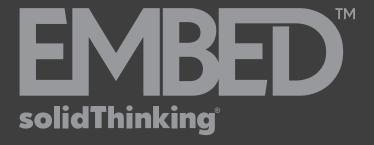

# 2017.1 Embed Release Notes

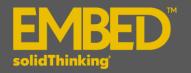

## **Embed 2017.1 Release Notes**

## **INTRODUCTION**

solidThinking Embed, formerly known as VisSim Embedded, is a block diagram language for model-based embedded development. With solidThinking Embed, you can generate production-quality C code that can be automatically compiled and linked to run on Texas Instruments C2000, ARM Cortex M3, and MSP430 microprocessor controllers or host PC. The generated code is both compact and highly optimized, which is essential for low-cost microprocessors and high-speed sampling rates. Additionally, solidThinking Embed provides a complete visual RTOS with on-chip peripheral drivers, unlimited pre-emptible tasks, simple interrupt handler creation, interrupt-based serial I/O queuing, and an interface to hand code. It supports UML State Charts integrated with dataflow block diagrams. Together, this allows you to easily simulate and generate efficient fixed- and floating-point C code for embedded microprocessor targets.

**solidThinking Embed** is unique in its ability to generate highly efficient, high sample rate, low jitter target executables.

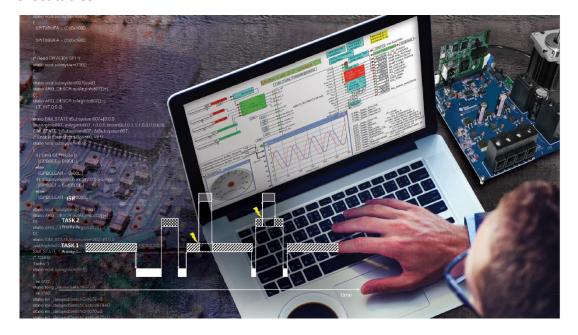

#### **PLATFORM SUPPORT**

| Platform |          |              |
|----------|----------|--------------|
| os       | Version  | Architecture |
| Windows  | 10/8.1/7 | x86_64       |

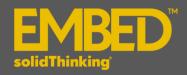

## **REQUIREMENTS**

# solidThinking Embed 2017.1 requires:

- Compiler: Texas Instruments Code Composer Studio version 6 or version 7.
- Code Generation Tools for MSP430 support: *TI-CGT version 4.4.x*.

The following features and enhancements have been added for **solidThinking Embed** 2017.1:

## **GENERAL: INTEGRATION**

| User Interface | <ul> <li>Simplified start-up menu</li> <li>CTRL+mouse-wheel for zooming in and out of block diagrams</li> </ul>                                                                                       |
|----------------|----------------------------------------------------------------------------------------------------|
| Plotting       | <ul> <li>Plot speed-up for high data point counts</li> <li>Plot smoothing for vector updates, such as monitor buffer plotting</li> <li>Polar plot x-axis radius values are always positive</li> </ul> |
| Wizard         | DLL Wizard support of Microsoft Visual Studio versions 6 - 2017                                                                                                    |

## **CODE GENERATION**

| ARDUINO              | New target support for ARDUINO UNO board               |
|----------------------|--------------------------------------------------------|
| Texas Instrument CCS | TI CCS V7 support is added                             |
| Batch Mode           | Target can now be specified for batch mode compilation |

The following issues have been resolved for **solidThinking Embed 2017.1**:

## **GENERAL: SIMULATION**

dialog Table - incorrect results

Corrupted saved file with NAN and INF on plots

Geometric markers on small data sets

Plot block: Blinking plots when displaying vector data

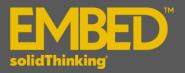

Plot Block Fixed Bounds Not Working

Inverse Clarke Transform produces wrong result

System Start time when changed to 1. It cannot be reset back to zero

Error in the GPIO selection for the 28055 SCI-B

Save Changes to Model Prompt when no changes are made

Change on the Boolean doesnt reflect the changes on the file

Plots issue

#### **CODE GENERATION**

Fail to compile F28377 targets

msp430LCD.vsm generates an error during compilation

Missing support for SPI channels 1-3

GPIO/PWM code generation not working as expected on F2812 target

Codegen of large ARM core diagram hung on attempt to boot C28 core

Compile fails on F28377x Hi Res ePWM

Uniflash support documentation

ADCtestF28075.vsm fails to compile

Compileation error when AdcCircBuf1-F28027.vsm

DRV8312EVM-pmsm-28M35H52.vsm fails to compile with CCS 6.2.0

TI DMC 16 bit - Resolver Decoder block

Error in the GPIO selection for the 28055 SCI-B

Layout issues in CodeGen dialog